# PKEL

## SUPER PIXEL assembly guide

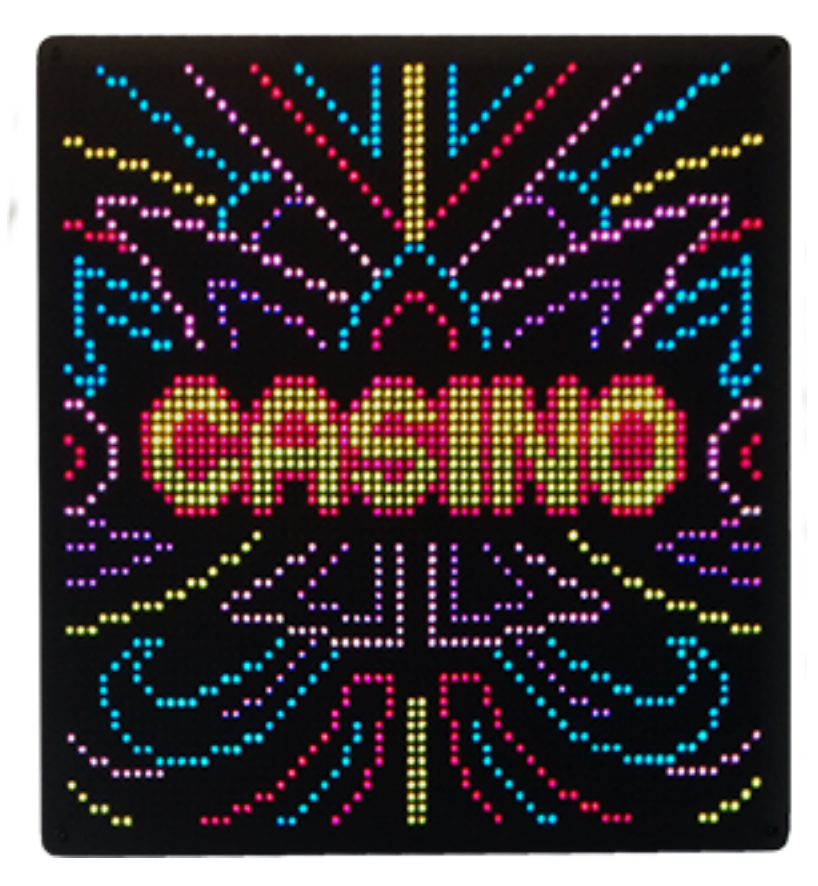

### In the Box

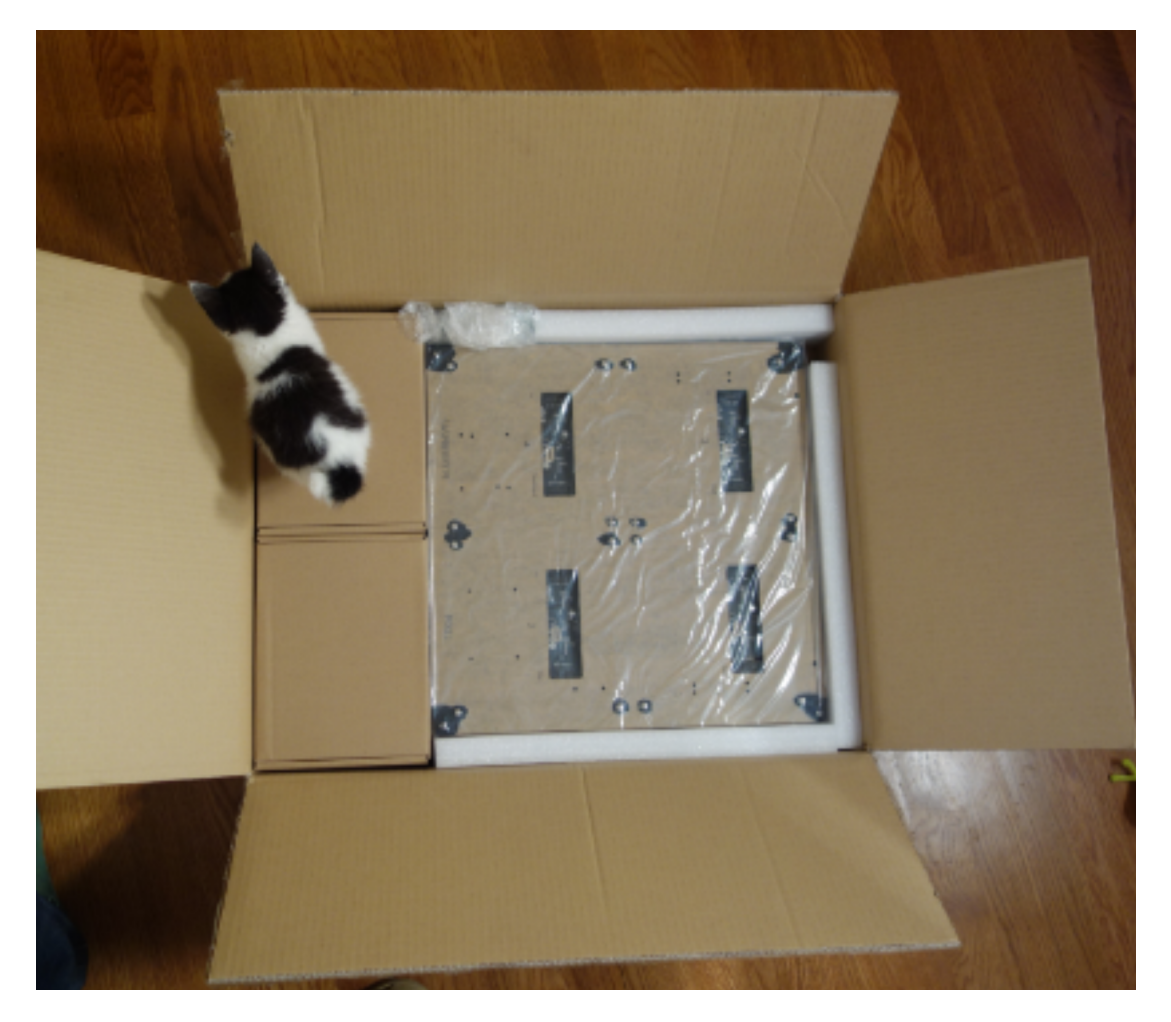

Kitten Not Included  $\copyright$ 

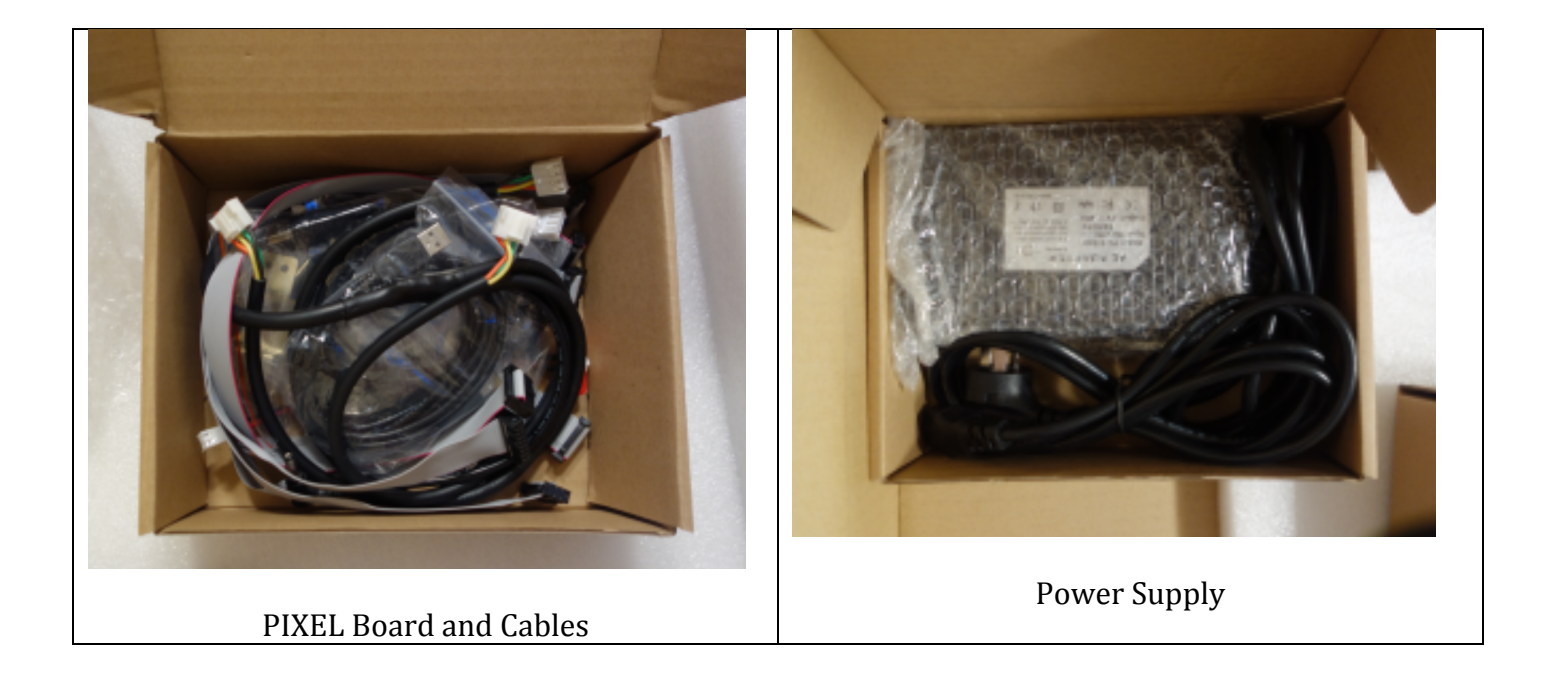

The two mounting brackets and Raspberry Pi mounts will be pre-installed.

Order of Installation

Step #1: Unpack Step #2: Mount PIXEL Board Step #3: Mount On/Off Switch Step #4: Plug in Ribbon Cables Step #5: Plug in LED Panel Power Cables

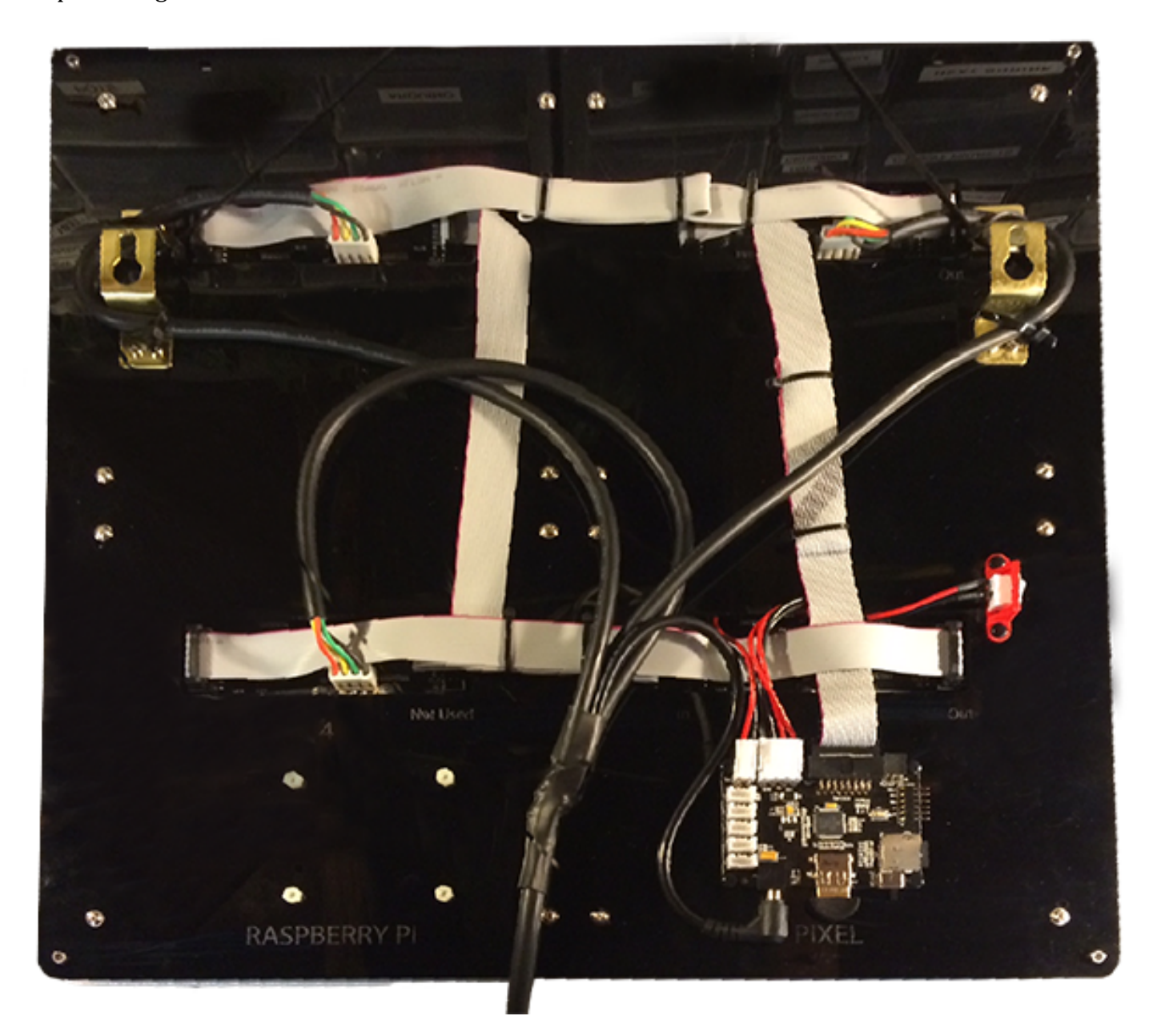

Figure 1 - Back of SUPER PIXEL

#### **Step #1: Unpacking**

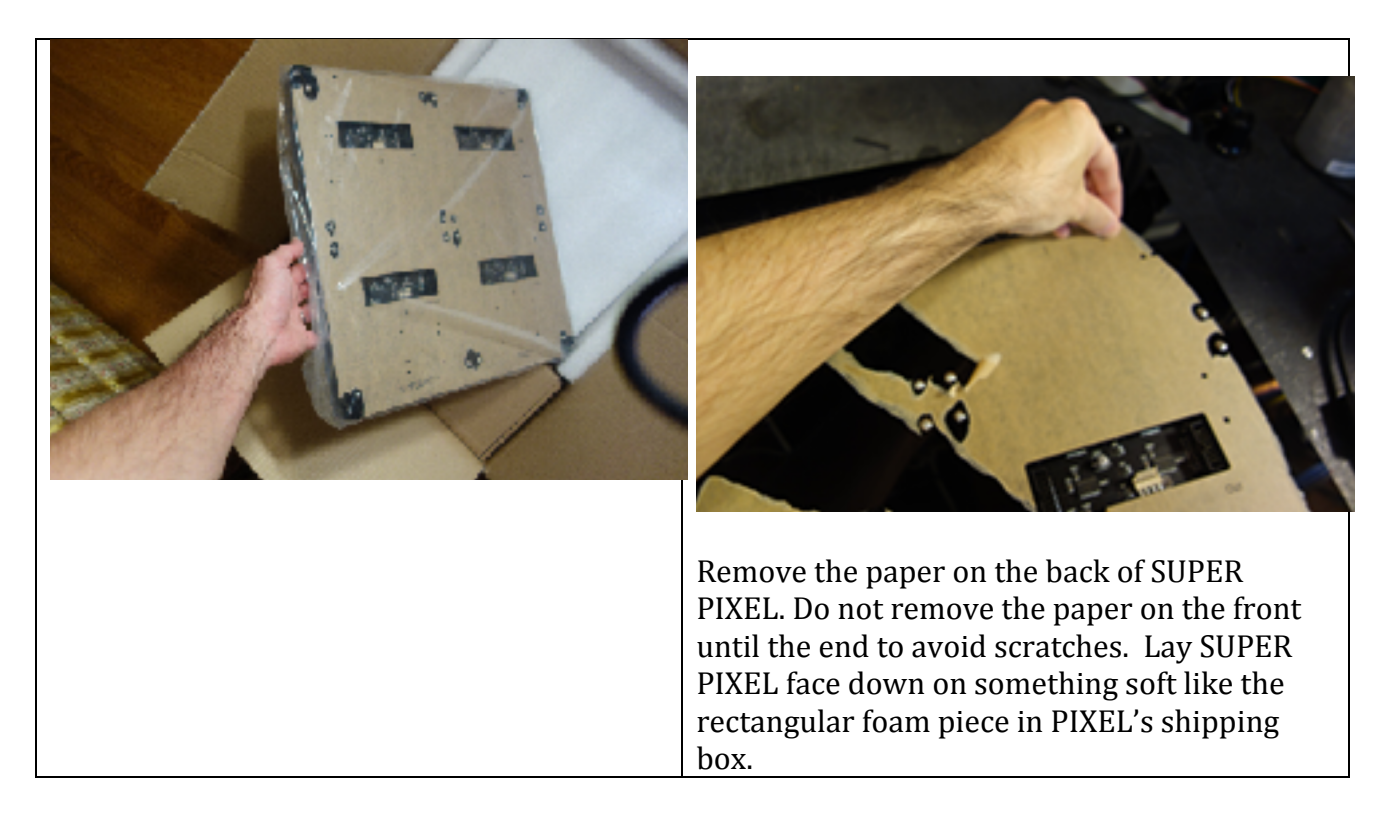

#### **Step #2: Mount PIXEL Board**

Use four of the included plastic rivets to mount the PIXEL board. IMPORTANT: When using the rivets, ensure the rivet is partially inserted in the base before snapping in as shown in this video https://www.youtube.com/watch?v=bg-gb\_YB7ZM. If you do not do this, the rivet will not mount and attach correctly.

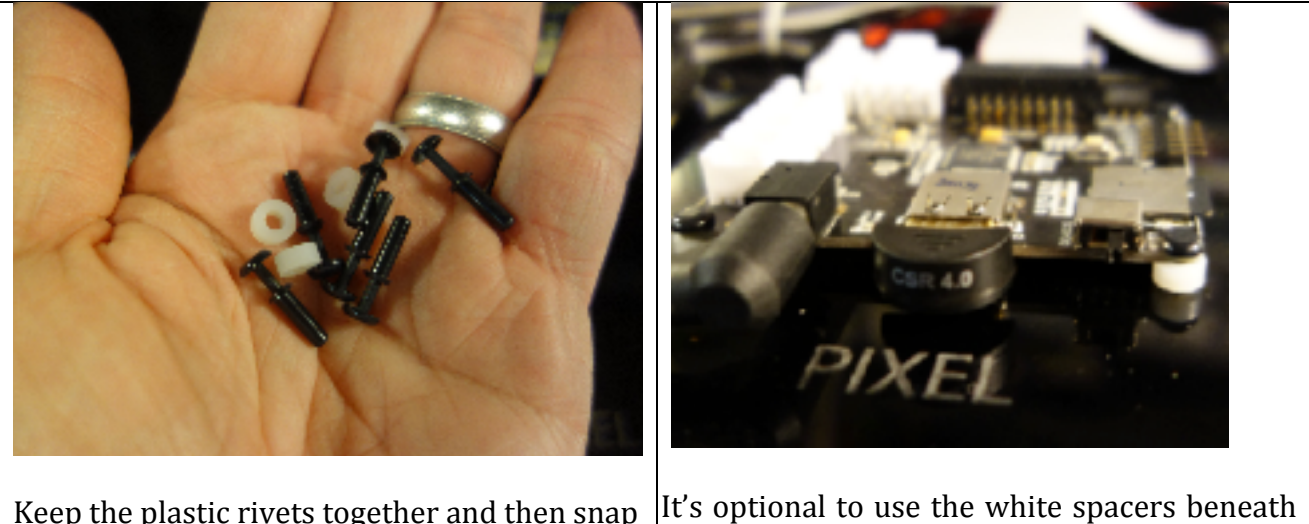

Keep the plastic rivets together and then snap into place when mounting the PIXEL board

#### **Step #3: Mount On/Off Switch**

Use the two remaining plastic rivets to mount the on/off switch

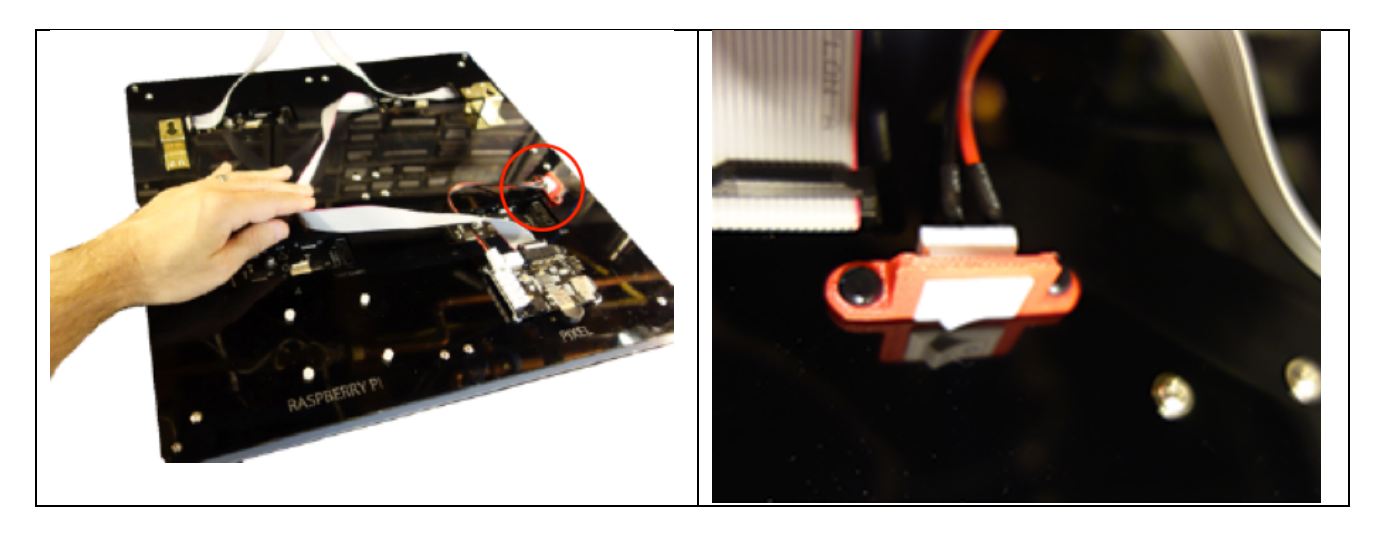

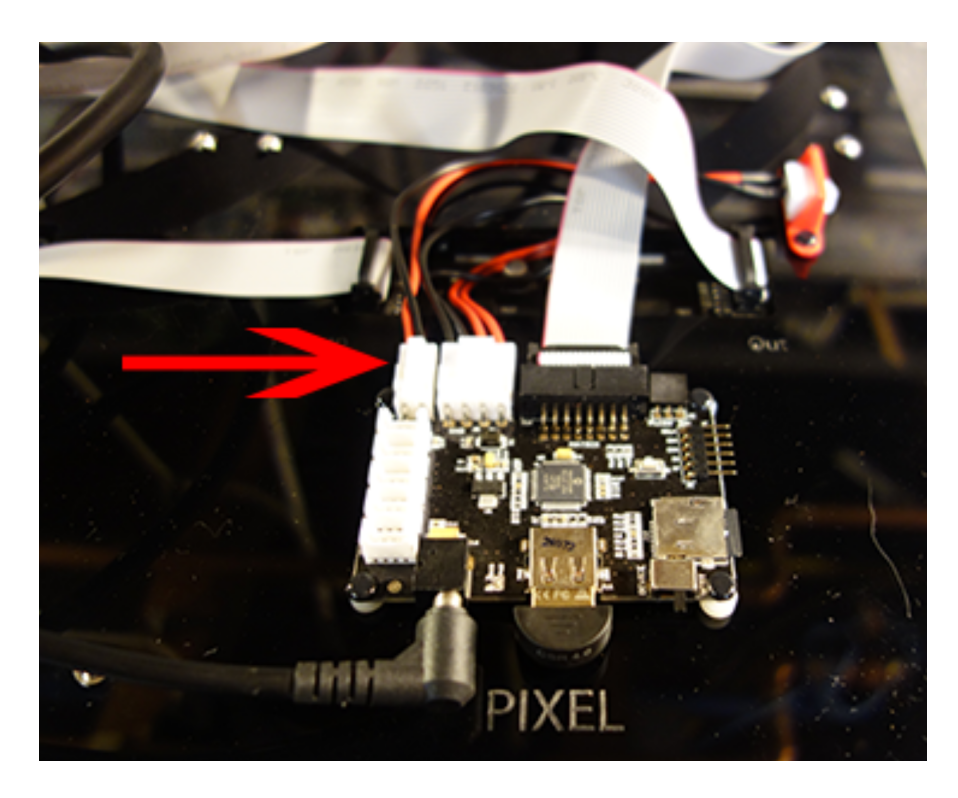

Attach the on/off switch cable to the PIXEL board. Note that all cables have a notch and will only connect the correct way.

#### **Step #4: Plug in Ribbon Cables**

Plug in the four ribbon cables in the order below. Note the ribbon cables have a notch and will only fit one way.

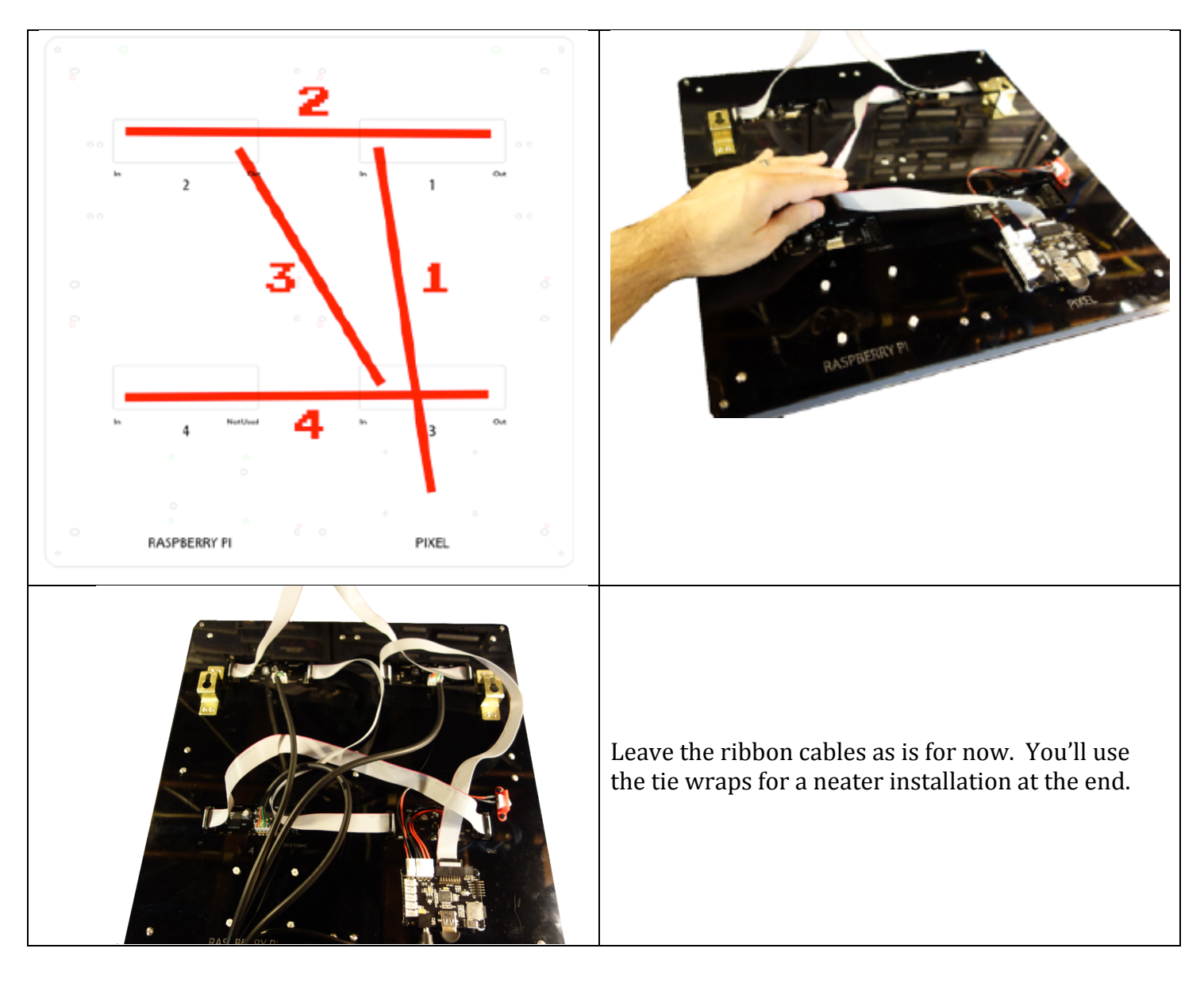

#### **Step #5: Plug in Power Cables**

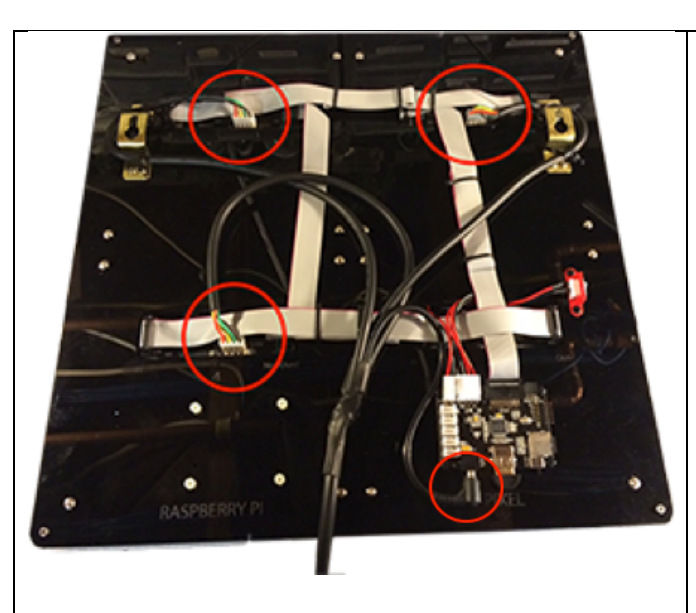

Plug in power cable to the connections as shown above, positions 1,2, and 4, and plug in the barrel jack to the PIXEL board.  $\vert$  Plug in the single power cable (4-pin) from the

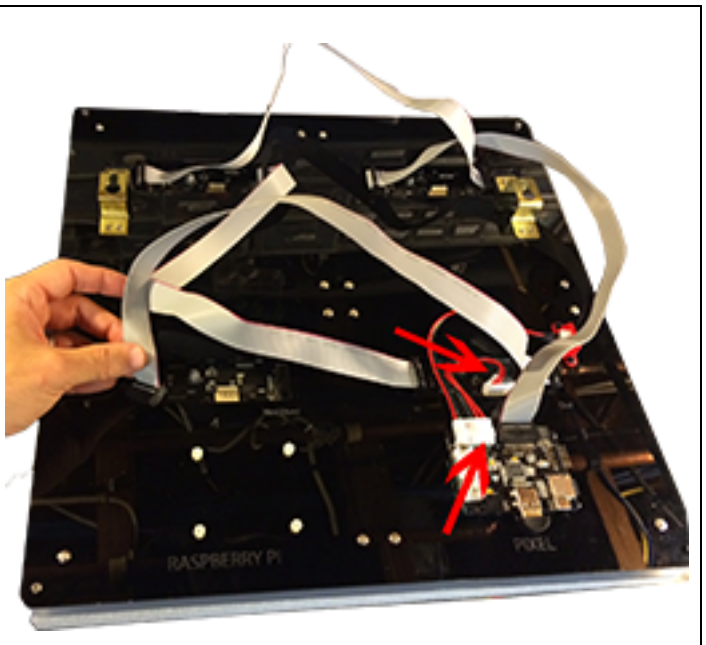

PIXEL board to the position labeled 3.

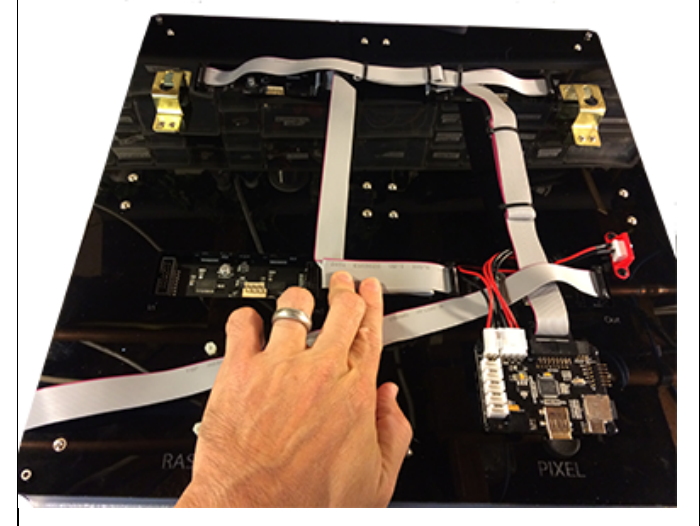

Fold the ribbon cables for a neater look and use<br>the tie wraps.

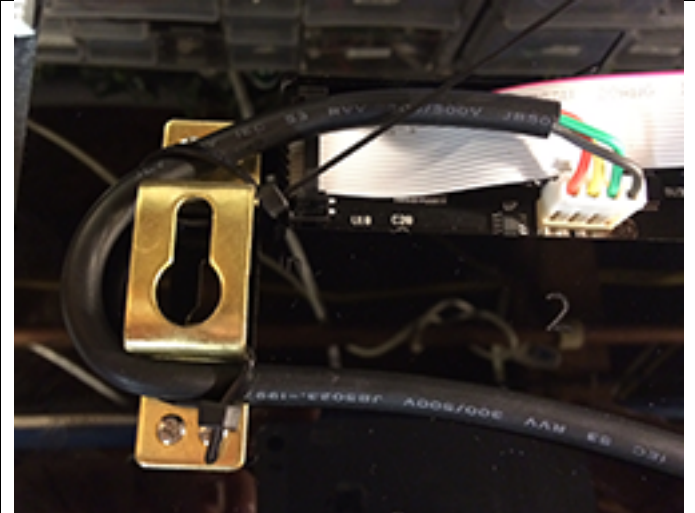

Optional: Wrap the power cable around the mounting brackets and tie wrap for a cleaner installation.

#### **Finished Installation**

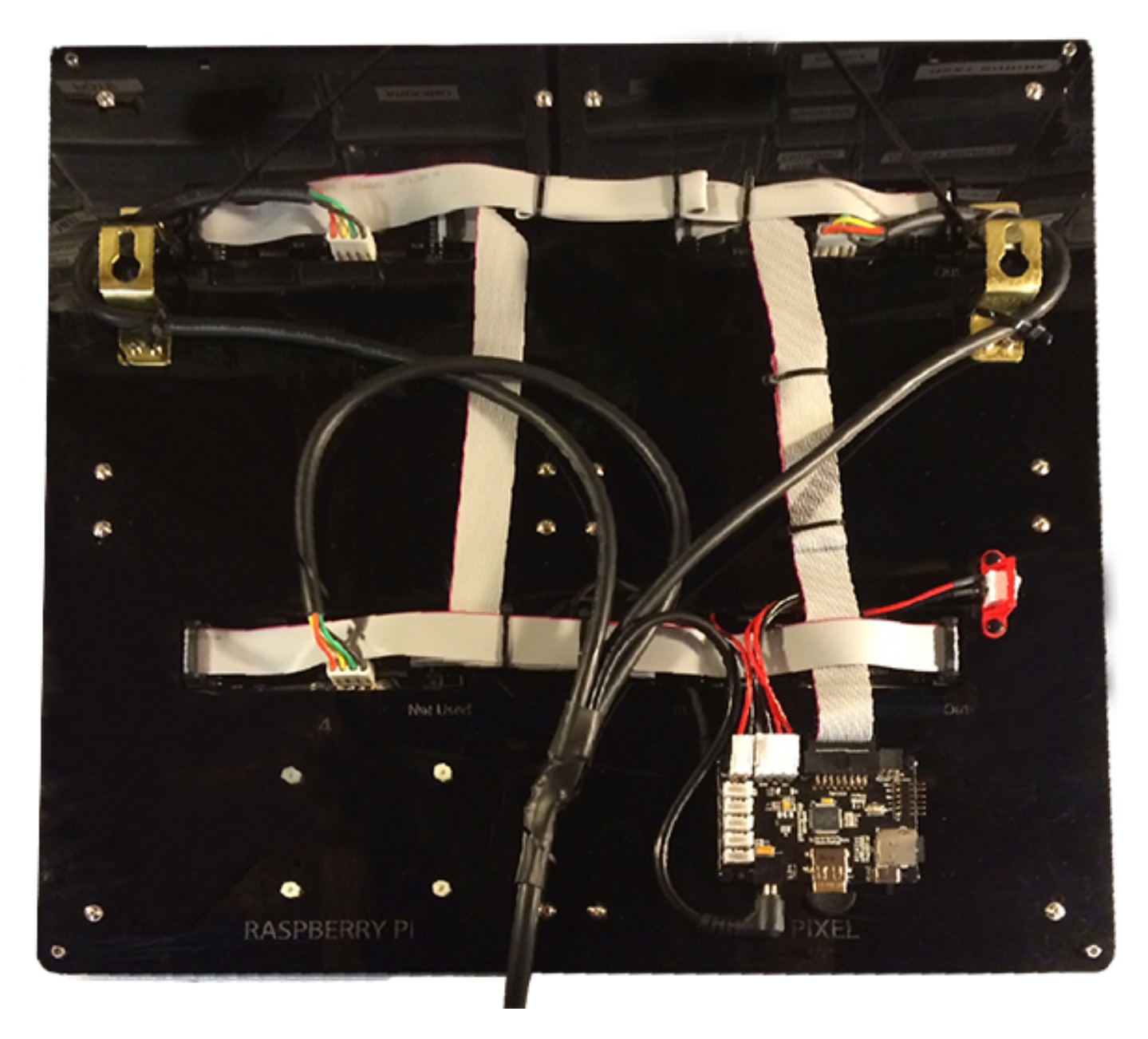

You're all done! Remove the paper on the front of PIXEL and plug in the power cable to the power supply and turn on.

PIXEL's apps for Android, PC Windows, Mac, Linux, Raspberry Pi/BeagleBone Black are at http://ledpixelart.com/apps

#### **IMPORTANT:** Upon first launching PIXEL's app, go to the app's settings and change the LED **panel type from 32x32 to 64x64 SUPER PIXEL. This must be done once per each PIXEL app.**

If using Bluetooth from your Android or Windows PC, Bluetooth pair to PIXEL using code: 0000 before launching the apps.

Bluetooth is not supported on Mac, Linux, and Raspberry Pi/BeagleBone Black and instead you'll USB connect using the included USB A-A cable.

Note that there will be some lag in the animations on SUPER PIXEL when streaming over Bluetooth. However, once you write an animation (long tap from the Android app or double clicking from the PC/Mac app), the animation will run at normal speed. Once your device has been disconnected from PIXEL, the last item written will continue to loop while PIXEL is in "stand-alone mode".

If using USB, you must move the toggle switch to the "Device" position. And then if you later go back to Bluetooth, don't forget to move the toggle switch back to the "Host" position.

If using a Raspberry Pi, you may mount your Raspberry Pi on the back side, lower left using the preinstalled mounts. The Raspberry Pi will require separate power. Connect the Raspberry Pi to the PIXEL board using the USB A-A cable and move the toggle switch to the "Device" position. Refer to the Raspberry Pi setup instructions http://ledpixelart.com/raspberry-pi/. Note that if using a Raspberry Pi B+, you'll need to slightly enlarge the 4 mounting holes for the mounting screw to fit.

More info at http://ledpixelart.com